# S software<sup>46</sup>

# ARIS PROCESS MINING DATA INGESTION API

VERSION 10.0 - SERVICE RELEASE 19 AUGUST 2022

This document applies to ARIS Process Mining Version 10.0 and to all subsequent releases. Specifications contained herein are subject to change and these changes will be reported in subsequent release notes or new editions.

Copyright © 2020 - 2022 Software AG, Darmstadt, Germany and/or Software AG USA Inc., Reston, VA, USA, and/or its subsidiaries and/or its affiliates and/or their licensors.

The name Software AG and all Software AG product names are either trademarks or registered trademarks of Software AG and/or Software AG USA Inc. and/or its subsidiaries and/or its affiliates and/or their licensors. Other company and product names mentioned herein may be trademarks of their respective owners.

Detailed information on trademarks and patents owned by Software AG and/or its subsidiaries is located at https://softwareag.com/licenses.

Use of this software is subject to adherence to Software AG's licensing conditions and terms. These terms are part of the product documentation, located at

https://softwareag.com/licenses and/or in the root installation directory of the licensed product(s).

This software may include portions of third-party products. For third-party copyright notices, license terms, additional rights or restrictions, please refer to "License Texts, Copyright Notices and Disclaimers of Third Party Products". For certain specific third-party license restrictions, please refer to section E of the Legal Notices available under "License Terms and Conditions for Use of Software AG Products / Copyright and Trademark Notices of Software AG Products". These documents are part of the product documentation, located at https://softwareag.com/licenses and/or in the root installation directory of the licensed product(s).

# Inhalt

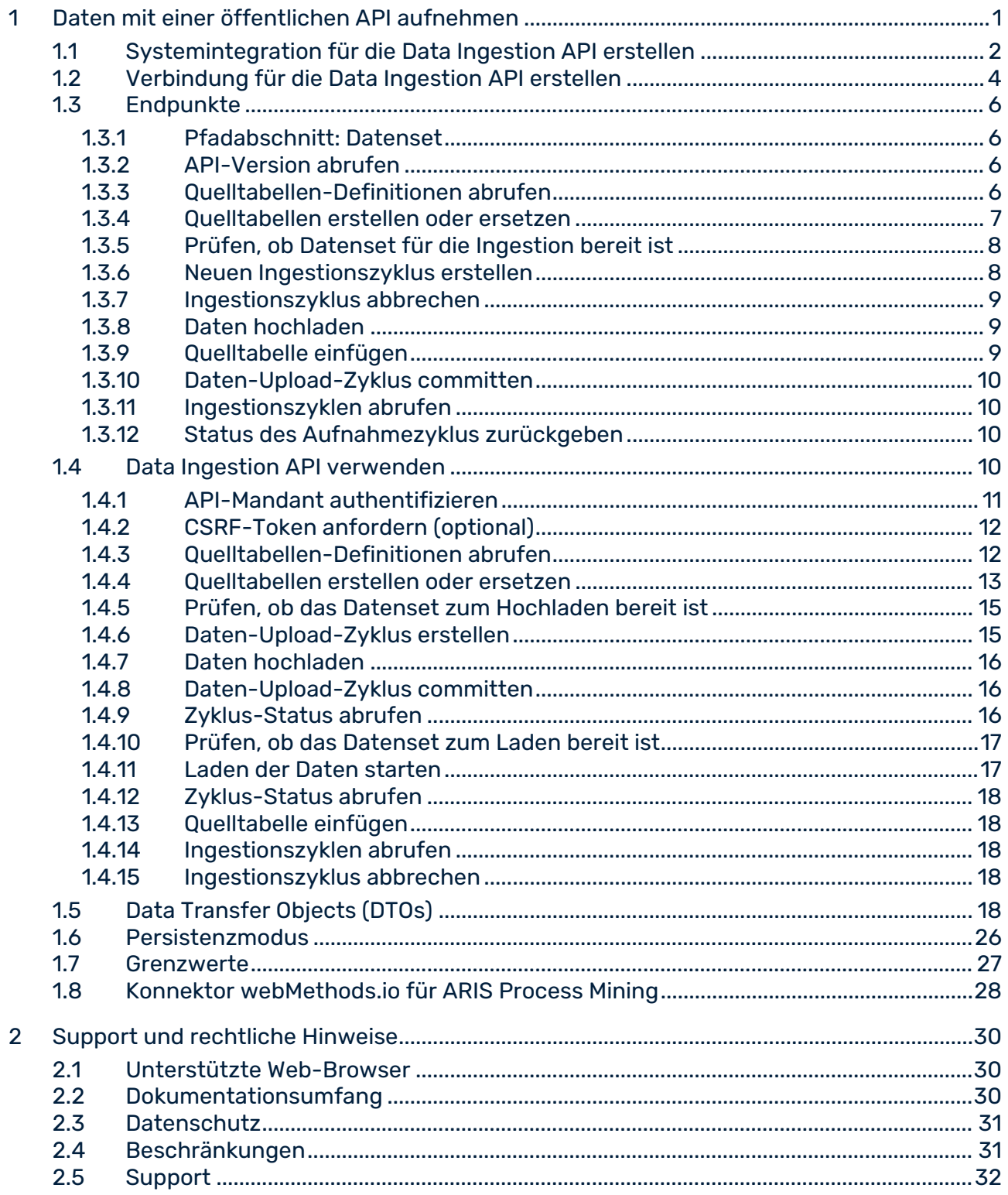

# <span id="page-3-0"></span>1 Daten mit einer öffentlichen API aufnehmen

ARIS Process Mining unterstützt eine öffentliche Data Ingestion API. Sie verwenden die API, indem Sie HTTP-Anfragen erstellen und senden. Mithilfe der API können Sie Daten aus einer beliebigen Datenquelle nach ARIS Process Mining übertragen. Die nach ARIS Process Mining übertragenen Daten müssen in einem Tabellenformat vorliegen und dem JSON-Format entsprechen.

Sie können einen entsprechenden API-Mandanten verwenden, um die HTTP-Anfragen zu erstellen und Sie benötigen entsprechende API-Programmierkenntnisse.

Im Kapitel Data Transfer Objects (DTOs) (Seite [18\)](#page-20-4) finden Sie eine Liste der DTOs, die Sie zur Übertragung der Daten verwenden können.

Das Kapitel Endpunkte (Seite [5\)](#page-7-0) enthält eine Liste der Endpunkte, die Sie für Ihre HTTP-Anfragen verwenden können.

### VORGEHEN IN ARIS PROCESS MINING

Damit Daten mithilfe der API nach ARIS Process Mining übertragen werden können, sind die folgenden Schritte erforderlich:

- Systemintegration für die Data Ingestion API anlegen (Seite [2\)](#page-4-0).
- Erstellen Sie ein Datenset zum Speichern der übertragenen Daten. Weitere Informationen finden Sie im Kapitel Datenset erstellen.
- Verbindung für die Data Ingestion API erstellen. (Seite [4\)](#page-6-0)

### DATA INGESTION API ZUR ÜBERTRAGUNG VON DATEN VERWENDEN

Die folgenden Schritte haben sich bei der Übertragung von Daten mithilfe einer API bewährt.

- API-Mandant authentifizieren (Seite [11\)](#page-13-0)
- Quelltabellen-Definitionen abrufen (Seite [12\)](#page-14-1)
- Quelltabellen erstellen oder ersetzen (Seite [13\)](#page-15-0)
- Prüfen, ob das Datenset zum Hochladen bereit ist (Seite [15\)](#page-17-0)
- Daten-Upload-Zyklus erstellen (Seite [15\)](#page-17-1)
- **Daten hochladen (Seite [16\)](#page-18-0)**
- Daten-Upload-Zyklus committen (Seite [16\)](#page-18-1)
- Zyklus-Status abrufen (Seite [16\)](#page-18-2)
- Prüfen, ob das Datenset zum Laden bereit ist (Seite [17\)](#page-19-0)
- **Laden der Daten starten (Seite [17\)](#page-19-1)**
- Zyklus-Status abrufen (Seite [18\)](#page-20-0)

Bei Bedarf können Sie auch die folgenden Schritte ausführen.

- Quelltabelle einfügen (Seite [18\)](#page-20-1)
- **Ingestionszyklen abrufen (Seit[e 18\)](#page-20-2)**
- <span id="page-4-0"></span>**Ingestionszyklus abbrechen (Seite [18\)](#page-20-3)**

### 1.1 Systemintegration für die Data Ingestion API erstellen

Damit Sie die Data Ingestion API verwenden können (Seite [1\)](#page-3-0), müssen Sie eine entsprechende Systemintegration anlegen.

ARIS Process Mining stellt die Gewährungstypen **Mandant-Anmeldedaten** und **Autorisierungscode** als Authentifizierungsmethoden bereit. Die Daten werden für die Authentifizierung des API-Mandanten bei ARIS Process Mining benötigt.

Die Authentifizierungsmethode **Mandant-Anmeldedaten** verwendet den technischen Benutzer für die Authentifizierung. Die Authentifizierung wird im Hintergrund durchgeführt. Sie müssen sich nicht manuell anmelden.

Wenn Sie den Gewährungstyp **Autorisierungscode** auswählen, müssen Sie eine Autorisierungs-Callback-URL angeben. Anhand Ihrer Einstellungen wird eine bekannte URL erstellt, die Sie dazu verwenden können, um die entsprechenden Aktualisierungen, Autorisierungen, Token und UserInfo-Endpunkte zu erhalten. Verwenden Sie diese Endpunkte zur Authentifizierung.

#### **Endpunktbeispiele**

- **Fig.**refresh\_endpoint: https://ariscloud.com/umc/api/v1/oauth/refreshtoken?tenant=myprojectroom
- authorization\_endpoint:

https://ariscloud.com/umc/oauthLogin?grant\_type=authorization\_code&tenant=myproj ectroom

token\_endpoint:

https://ariscloud.com/umc/api/v1/oauth/accesstoken?grant\_type=authorization\_code &tenant=myprojectroom

 userinfo\_endpoint: https://ariscloud.com/umc/api/v1/oauth/userinfo?tenant=myprojectroom

#### **Voraussetzung**

Sie haben die Lizenz ARIS Process Mining Enterprise installiert.

#### **Vorgehen**

- 1. Klicken Sie auf das Symbol ::: Navigationsmenü -> in der Programmkopfzeile auf **Administration**.
- 2. Klicken Sie im Bereich **Administration** auf **Systemintegration**.
- 3. Klicken Sie auf **Systemintegration hinzufügen** -> **Dateningestion (API)**. Der zugehörige Dialog wird geöffnet.
- 4. Geben Sie einen Namen ein, z. B. "Datenaufnahme" sowie optional eine Beschreibung.
- 5. Wählen Sie im Dropdownmenü **Gewährungstyp (OAuth)** eine Authentifizierungsmethode aus.

Wenn Sie den Gewährungstyp **Autorisierungscode** wählen, geben Sie die für die Authentifizierung verwendete **Autorisierungs-Callback-URL** an.

https://<host name>/umc/rest/oauth/callback?tenant=<project room>&provider=umc

Ersetzen Sie <host name> mit dem Hostnamen der ARIS Process Mining-Installation und <project room> mit dem ARIS Process Mining-Projektraum, bei dem Sie sich anmelden möchten.

#### **Beispiel**

https://ariscloud.com/umc/rest/oauth/callback?tenant=myprojectroom&provider=umc

- 6. Klicken Sie auf **Hinzufügen**. Der Dialog **Zugangsdaten für Dateningestion** wird geöffnet. Im Dialog wird die Mandanten-ID, der geheime Schlüssel, der Projektraumname und außerdem eine bekannte URL angezeigt, die Sie unter **Autorisierungscode** als Gewährungstyp gewählt haben.
- 7. Speichern Sie die Authentifizierungsdaten, z. B. mithilfe eines Texteditors.
	- a. Klicken Sie auf **In die Zwischenablage kopieren**.
	- b. Speichern Sie den Schlüssel z. B. mithilfe eines Texteditors.
- 8. Öffnen Sie die bekannte URL in Ihrem Browser und speichern Sie die Endpunkte, z. B. mithilfe eines Texteditors.
- 9. Klicken Sie auf **Fertig**.

Die Systemintegration wird erstellt und mit dem von Ihnen angegebenen Namen aufgeführt.

#### **Tipp**

Die Zugangsdaten (außer für die Endpunkte) werden in der von Ihnen erstellten Systemintegration gespeichert. Sie können die Quellsystemzugangsdaten für den Zugriff auf den Mandant-Anmeldeschlüssel aufrufen.

# <span id="page-6-0"></span>1.2 Verbindung für die Data Ingestion API erstellen

Bevor Sie Daten nach ARIS Process Mining mithilfe der Ingestion-API übertragen können, müssen Sie eine entsprechende Verbindung für das Datenset erstellen, in dem die übertragenen Daten gespeichert werden. Eine Verbindung zum API-Mandant stellen Sie mithilfe der angelegten Systemintegration (Seite [2\)](#page-4-0) her.

### **Vorgehen**

- 1. Öffnen Sie das Datenset, das Sie für die Analyse der Quelldaten verwenden möchten.
	- a. Klicken Sie auf das Symbol ::: Navigationsmenü -> **B** Datensammlung in der Programmkopfzeile.
	- b. Klicken Sie auf der Seite **Datensets** auf das Datenset. Das ausgewählte Datenset wird geöffnet.
- 2. Öffnen Sie die Komponente **Verbindungen**.
- 3. Klicken Sie auf **Verbindung hinzufügen**. Wenn Sie zum ersten Mal eine Verbindung zu einem Quellsystem herstellen und dem Datenset noch keine 'Living Process'-Lizenz zugewiesen haben, wird der Dialog **"Living Process"-Lizenz zuweisen** geöffnet.

4. Wählen Sie im Dropdownmenü eine Lizenz aus. Die Lizenz 'Living Process' ist für das Extrahieren und Analysieren der Prozesse erforderlich. Die Anzahl der Prozesse, die extrahiert werden können, hängt von der ausgewählten Lizenz ab.

Assign 'Living Process' license

 $\times$ 

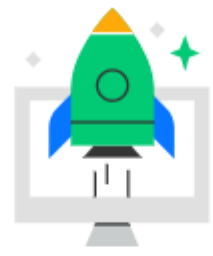

### Enhance your data set capabilities

To connect external systems and to continuously update your data, you need to assign a 'Living Process' license to the data set.

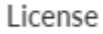

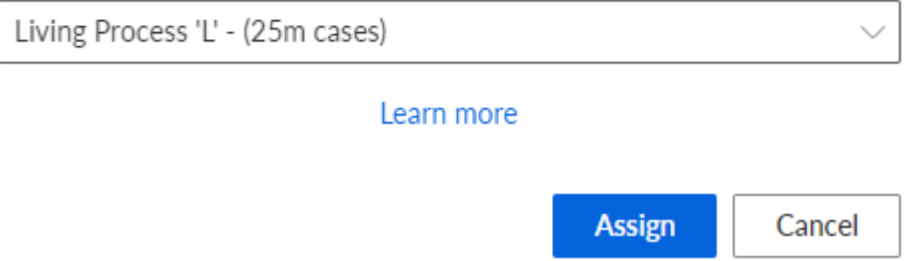

- 5. Klicken Sie auf **Zuweisen**. Der Dialog **Verbindung hinzufügen** wird geöffnet.
- 6. Konfigurieren Sie die Verbindung.
	- a. Geben Sie einen eindeutigen Namen für die Verbindung zum Quellsystem ein, z. B. "Datenaufnahme".
	- b. Wählen Sie die für die Data Ingestion API angelegte Systemintegration aus.
	- c. Klicken Sie auf **Hinzufügen**.

<span id="page-7-0"></span>Sie haben für die API eine Verbindung erstellt. Die erstellte Verbindung wird auf der Seite **Verbindungen** mit den von Ihnen festgelegten Einstellungen angezeigt.

### 1.3 Endpunkte

Sie können die folgenden Endpunkte verwenden, die von der Data Ingestion API für Ihre HTTP-Anfragen bereitgestellt werden.

Die Endpunkte werden auch im webMethods.io-Konnektor für ARIS Process Mining zum Erstellen von benutzerdefinierten Aktionen bereitgestellt.

### <span id="page-8-0"></span>1.3.1 Pfadabschnitt: Datenset

Außer dem Endpunkt der API-Version werden alle Endpunkte im Kontext eines bestimmten Datensets verwendet. Alle Endpunkte mit einem bestimmten Datenset-Kontext enthalten den folgenden URL-Abschnitt:

/dataSets/{dataSet}

Der Parameter **{dataSet}** referenziert den technischen Schlüssel des Datensets und verwendet diesen Wert zur Laufzeit. Der Wert kann beim Öffnen des entsprechenden Datensets der URL in der Adressleiste des Browsers entnommen werden.

Die URL hat folgendes Format:

https://<host name>/#<project room>/dataCollection/y.dataset.<key>

Der Parameter <key> basiert auf dem ausgewählten Anzeigenamen des Datensets und sollte lesbar sein. Verwenden Sie diesen Schlüssel in allen API-Anfragen für dieses Datenset.

#### **Beispiel**

<span id="page-8-1"></span>https://ariscloud.com/#myprojectroom/dataCollection/y.dataset.mydataset

### 1.3.2 API-Version abrufen

Ruft die aktuelle API-Version von ARIS Process Mining ab. GET /api/pub/dataIngestion/version Ausgabe: Aktuelle API-Version

### <span id="page-8-2"></span>1.3.3 Quelltabellen-Definitionen abrufen

Ruft die Spaltenstruktur (Name, Datentyp, Format) der angegebenen Quelltabellen ab. GET /api/pub/dataIngestion/v1/dataSets/{dataSet}/sourceTableDefinitions Eingabe: Abfrageparameter **'fqns'** zum Filtern nach vollqualifizierten Namen

#### <span id="page-9-0"></span>Ausgabe: Liste der **SourceTableDefinition**-Objekte

### 1.3.4 Quelltabellen erstellen oder ersetzen

Erstellt oder ersetzt eine Quelltabelle in ARIS Process Mining.

Dies ist abhängig vom Parameter **forceReplace**. Wenn der Parameter forceReplace "true" ist, werden die Tabellen, die den denselben Identifizierer haben, ersetzt und alle zuvor gespeicherten Daten gelöscht.

POST /api/pub/dataIngestion/v1/dataSets/{dataSet}/sourceTables

#### **Eingabe:**

- Liste der **SourceTableDefinition**-Objekte
	- Beim Erstellen einer Quelltabelle sind Name, Namespace und Spalten erforderlich. Die anderen Eigenschaften sind optional.
	- Wenn eine Quelltabelle ersetzt wird,

- muss der Identifizierer für die bestehende Tabelle als Schlüssel, vollqualifizierter Name oder Name und Namespace angegeben werden. Wenn Sie mehrere Identifizierer angeben, gilt die Prioritätenreihenfolge Schlüssel > vollqualifizierter Name > Name und Namespace. Identifizierer mit niedriger Priorität werden ignoriert, wenn ein Identifizierer mit höherer Priorität vorhanden ist.

- Alle anderen Eigenschaften (außer Identifizierer) sind optional. Wenn eine Eigenschaft nicht festgelegt ist, greift sie auf die Werte der bestehenden Tabelle zurück. Beachten Sie, dass die Spalten einer Tabelle in derselben Eigenschaft festgelegt werden. Wenn Sie eine Spalte entfernen möchten, lassen Sie sie im Textkörper weg. Wenn Sie eine Spalte hinzufügen möchten, wiederholen Sie die Informationen der bestehenden Spalten und fügen Sie die neue Spalte ein.

 Der Abfrage-Parameter **forceReplace** bestimmt, ob die bestehenden Quelltabellen durch denselben Identifizierer ersetzt werden sollen. Wenn die Tabellen ersetzt werden, werden alle zuvor gespeicherten Quelldaten gelöscht. Wenn der Parameter nicht auf "true" gesetzt ist, werden Anfragen, die eine Ersetzung erfordern würden (z. B. den Identifizierer einer bestehenden Tabelle einschließen), abgelehnt.

#### **Ausgabe:**

<span id="page-9-1"></span>Liste von **SourceTableDefinition**-Objekten, die auf neu erstellten oder ersetzten Quelltabellen basieren

# 1.3.5 Prüfen, ob Datenset für die Ingestion bereit ist

Die Prüfung bestätigt dass das Hochladen oder das Laden der Daten starten kann. Beachten Sie, dass Sie den Bereitschaftsstatus ENTWEDER für das Starten eines Datenladevorgangs ODER für das Hochladen von Daten prüfen können, nicht jedoch für beides zugleich!

POST /api/pub/dataIngestion/v1/dataSets/{dataSet}/readyForIngestion Eingabe: DataIngestionCycle mit

- entweder SourceTableDefinitions basierend auf voll konfigurierten Datenquellen zum Aktualisieren. Sie können einen beliebigen Identifizierer angeben. Die anderen Eigenschaften sind optional und werden ignoriert.
- oder ein boolesches Flag, das angibt, dass der Datenladevorgang starten kann. Das Festlegen einer Liste von Quelltabellen-Definitionen und das Setzen des booleschen Flags auf "true" wird derzeit nicht unterstützt. Wenn Sie nach einem Datenladevorgang einen Upload ausführen möchten, müssen Sie beides getrennt als zwei Dateningestionszyklen durchführen.

Ausgabe: IngestionReadyState. Beachten Sie, dass die Bereitschaftsprüfung für einen Datenladevorgang nicht unbedingt alle vorhandenen Überprüfungsprobleme berücksichtigt. Auch wenn die Benutzeroberfläche einige Validierungsprobleme anzeigt, kann die Bereitschaftsprüfung unter Umständen ein erfolgreiches Ergebnis anzeigen.

### <span id="page-10-0"></span>1.3.6 Neuen Ingestionszyklus erstellen

Erstellt einen neuen Ingestionszyklus.

Beachten Sie, dass der Ingestionszyklus ENTWEDER für das Starten eines Datenladevorgangs ODER für das Hochladen von Daten erstellt wird, nicht jedoch für beides zugleich!

POST /api/pub/dataIngestion/v1/dataSets/{dataSet}/ingestionCycles

Eingabe: DataIngestionCycle mit

- entweder SourceTableDefinitions basierend auf voll konfigurierten Datenquellen zum Aktualisieren. Sie können einen beliebigen Identifizierer angeben. Die anderen Eigenschaften sind optional und werden ignoriert.
- oder ein boolesches Flag, das angibt, dass der Datenladevorgang starten kann. Das Festlegen einer Liste von Quelltabellen-Definitionen und das Setzen des booleschen Flags auf "true" wird derzeit nicht unterstützt. Wenn Sie nach einem Datenladevorgang einen Upload ausführen möchten, müssen Sie beides getrennt als zwei Dateningestionszyklen durchführen.

Ausgabe: New DataIngestionCycle

# <span id="page-11-0"></span>1.3.7 Ingestionszyklus abbrechen

Löscht einen bestehenden Ingestionszyklus (identifiziert durch einen Ingestionszyklusschlüssel).

PUT

/api/pub/dataIngestion/v1/dataSets/{dataSet}/ingestionCycles/{ingestionCycle}/canceled Ausgabe: Canceled DataIngestionCycle

# <span id="page-11-1"></span>1.3.8 Daten hochladen

Lädt Daten für die angegebenen Quelltabellen nach ARIS Process Mining hoch und sortiert die Spalten automatisch anhand der Spaltenreihenfolge in ARIS Process Mining.

Die Daten müssen die richtige Struktur aufweisen (Anzahl und Reihenfolge der Spalten mit korrekten Datentypen und -formaten).

POST /api/pub/dataIngestion/v1/dataSets/{dataSet}/sourceTables/{sourceTable}/data Eingabe:

- Quelltabellenidentifizierer als Pfad-Parameter. Der Identifizierer kann ein Schlüssel oder ein vollqualifizierter Name sein.
- Eine Liste von Objekten als Text, die die neuen Quelldateneinträge repräsentieren.
	- Die Reihenfolge der Spalten entspricht der Reihenfolge, die bei der Erstellung der Quelltabelle festgelegt und von der GET-Operation bei den sourceTableDefinitions zurückgegeben wird.
	- Die Zeitstempeldaten können nur als Strings weitergegeben werden, die im Datumsund Uhrzeitformat der entsprechenden Quelltabellenspalte formatiert sind.
	- Große Datensets können mithilfe von mehreren Anfragen hochgeladen werden. Die Daten der einzelnen Anfragen werden serverseitig in temporärer Form gespeichert.

<span id="page-11-2"></span>Ausgabe: Erfolgsergebnis, wenn die Daten ohne Fehler empfangen wurden.

# 1.3.9 Quelltabelle einfügen

Fügt eine angegebene Quelltabelle (Definition und Inhalt) ein.

DELETE /api/pub/dataIngestion/v1/dataSets/{dataSet}/sourceTables/{sourceTable} Eingabe: Quelltabellenidentifizierer als Pfad-Parameter. Der Identifizierer kann ein Schlüssel oder ein vollqualifizierter Name sein.

Ausgabe: Erfolgsergebnis, wenn die Löschung ohne Fehler ausgeführt wurde.

# <span id="page-12-0"></span>1.3.10 Daten-Upload-Zyklus committen

Benachrichtigt ARIS Process Mining darüber, dass der Daten-Upload abgeschlossen ist und die Ingestion in ARIS Process Mining beginnt.

Wenn der Upload in ARIS Process Mining ohne Probleme erfolgt ist, wird der Status des Ingestionszyklus auf "COMLETED\_SUCCESSFULLY" aktualisiert. Dies ist eine Voraussetzung für den Start eines neuen Ingestionszyklus zum Laden der Daten.

PUT

/api/pub/dataIngestion/v1/dataSets/{dataSet}/ingestionCycles/{ingestionCycle}/dataCompl ete

<span id="page-12-1"></span>Ausgabe: Running DataIngestionCycle

# 1.3.11 Ingestionszyklen abrufen

Ruft alle bestehenden Ingestionszyklen für ein Datenset ab. GET /api/pub/dataIngestion/v1/dataSets/{dataSet}/ingestionCycles Ausgabe: Liste der DataIngestionCycle-Objekte Der Endpunkt ist verfügbar ab ARIS Process Mining Version 10.18.

# <span id="page-12-2"></span>1.3.12 Status des Aufnahmezyklus zurückgeben

Ruft den Status des angegebenen Ingestionszyklus ab.

GET /api/pub/dataIngestion/v1/dataSets/{dataSet}/ingestionCycles/{ingestionCycle}/state Ausgabe: Der Statuswert basiert auf dem Status des entsprechenden Eintrags im Ausführungsprotokoll.

# <span id="page-12-3"></span>1.4 Data Ingestion API verwenden

Die folgenden Schritte haben sich bei der Übertragung von Daten mithilfe der Data Ingestion API bewährt.

Die unten beschriebenen Operationen sind bei Verwendung des webMethods.io-Konnektors für ARIS Process Mining (Seite [28\)](#page-30-0) als vordefinierte Operationen verfügbar.

### <span id="page-13-0"></span>1.4.1 API-Mandant authentifizieren

Zum Authentifizieren Ihres Mandanten bei ARIS Process Mining müssen Sie eine HTTP-Authentifizierungsanfrage ausführen. Je nach festgelegter Authentifizierungsmethode (Seite [2\)](#page-4-0) können Sie die Mandant-Anmeldedaten oder einen Autorisierungscode verwenden. Sie finden die erforderlichen Daten in der für die Data Ingestion API erstellten Systemintegration (Seite [2\)](#page-4-0).

### AUTHENTIFIZIERUNG ANHAND DER ARIS CLOUD MITHILFE VON MANDANT-ANMELDEDATEN

Senden Sie eine HTTP-Anfrage an den ARIS-Cloud-Endpunkt und -Pfad **/api/applications/login** mit den folgenden Eigenschaften:

- Inhaltstyp: application/x-www-form-urlencoded
- Abfrage-Parameter:

**clientId**: Mandanten-ID aus der entsprechenden Systemintegration (Seite [2\)](#page-4-0) **clientSecret**: Mandantengeheimnis aus der entsprechenden Systemintegration (Seite [2\)](#page-4-0)

**tenant**: Projektraumname aus der entsprechenden Systemintegration (Seite [2\)](#page-4-0)

Stellen Sie sicher, dass die generierten Bearer-Token mit den entsprechenden Headern für alle weiteren Anfragen gesendet werden. Fügen Sie hierzu jeder Anfrage diesen HTTP-Request-Header wie folgt hinzu.

Autorisierung: Bearer <token from response>

Beachten Sie, dass das Datenset und der Autorisierungs-Header bei Verwendung des webMethods-Konnektors für ARIS Process Mining (Seite [28\)](#page-30-0) für jede Anfrage implizit festgelegt werden.

### AUTHENTIFIZIERUNG ANHAND DER ARIS BENUTZERVERWALTUNG MITHILFE VON MANDANT-ANMELDEDATEN

Senden Sie über den Pfad **/umc/api/oauth/apptoken** mit den folgenden Eigenschaften eine HTTP-Abfrage an die ARIS Benutzerverwaltung:

- **Inhaltstyp: application/x-www-form-urlencoded**
- Abfrage-Parameter

**client\_id**: Mandanten-ID aus der entsprechenden Systemintegration (Seite [2\)](#page-4-0)

**client\_secret**: Mandantengeheimnis aus der entsprechenden Systemintegration (Seite [2\)](#page-4-0)

**tenant**: Projektraumname aus der entsprechenden Systemintegration (Seite [2\)](#page-4-0)

#### **grant\_type**: client\_credentials

Stellen Sie sicher, dass die generierten Bearer-Token mit den entsprechenden Headern für alle weiteren Anfragen gesendet werden. Fügen Sie hierzu jeder Anfrage diesen HTTP-Request-Header wie folgt hinzu.

Autorisierung: Bearer <token from response>

Beachten Sie, dass das Datenset und der Autorisierungs-Header bei Verwendung des webMethods-Konnektors für ARIS Process Mining (Seite [28\)](#page-30-0) für jede Anfrage implizit festgelegt werden.

#### AUTORISIERUNGSCODE VERWENDEN

Beachten Sie, dass Ihre Clientanwendung OAuth 2.0 mit dem Gewährungstyp **Autorisierungscode** unterstützen muss.

Konfigurieren Sie die zu verwendende Clientanwendung:

- Die Callback-URL
- Autorisierungsendpunkt aus der entsprechenden Systemintegration (Seite [2\)](#page-4-0)
- Tokenendpunkt aus der entsprechenden Systemintegration (Seite [2\)](#page-4-0)
- Mandanten-ID aus der entsprechenden Systemintegration (Seite [2\)](#page-4-0)
- Geheimer Schlüssel aus der entsprechenden Systemintegration (Seite [2\)](#page-4-0)
- Die Mandant-Anmeldedaten müssen im Textkörper gesendet werden, nicht als grundlegender Basic Auth Header.

Stellen Sie sicher, dass die generierten Bearer-Token mit den entsprechenden Headern für alle weiteren Anfragen gesendet werden. Fügen Sie hierzu jeder Anfrage diesen HTTP-Request-Header wie folgt hinzu.

<span id="page-14-0"></span>Autorisierung: Bearer <token from response>

# 1.4.2 CSRF-Token anfordern (optional)

Falls Ihre Systemintegration den Gewährungstyp **Autorisierungscode** verwendet, basiert das generierte Bearer-Token auf einer entsprechenden Benutzeranmeldung. Deshalb verlangt das System, dass zusammen mit dem Bearer-Token zusätzlich ein CSRF-Token gesendet wird, um CSRF-Angriffe zu verhindern.

Sie erhalten ein CSRF-Token, indem Sie nach erfolgreicher Authentifizierung eine HTTP POST-Anfrage über den Pfad **/umc/api/v2/tokens/csrftoken** an die ARIS Benutzerverwaltung senden.

Das Ergebnis ist eine alphanumerische Zeichenfolge auf Basis Ihrer aktueller Benutzersitzung, z. B. oehltw0drUujSdWMD5TJEsXSLklwk1xKYh1LHaZ16g7. Sie müssen dieses Token mit dem Header **csrfToken** bei jeder nachfolgenden Anfrage senden.

### <span id="page-14-1"></span>1.4.3 Quelltabellen-Definitionen abrufen

Führen Sie zum Abrufen von Quelltabellen-Definitionen die folgende HTTP-Anfrage aus.

GET "https://<host name>/mining/api/pub/dataIngestion/v1/dataSets/<data set>/sourceTableDefinitions[?fullyQualifiedNames=default.table\_a[,default.table\_b]]" Wenn keine fullyQualifiedNames angegeben sind, wird die Struktur aller verfügbaren Quelltabellen zurückgegeben.

### <span id="page-15-0"></span>1.4.4 Quelltabellen erstellen oder ersetzen

Führen Sie zum Erstellen oder Ersetzen von Quelltabellen die folgenden HTTP-Anfragen aus.

#### QUELLTABELLEN ERSTELLEN

POST "https://<host name>/mining/api/pub/dataIngestion/v1/dataSets/<data set>/sourceTables"

#### **Beispiel**

```
\Gamma {
     "name": "table a",
      "namespace": "default",
      "columns": [
 {
         "dataType": "STRING",
        "name": "column a1"
        },
 {
         "dataType": "LONG",
        "name": "column_a2"
        },
 {
         "dataType": "DOUBLE",
        "name": "column a3"
        },
 {
         "dataType": "FORMATTED_TIMESTAMP",
        "name": "column a4",
        "format": "yyyy-MM-dd HH:mm:ss.SSS"
 }
      ]
  },
  {
     "name": "table b",
     "namespace": "default",
      "persistenceMode": "OVERWRITE",
      "columns": [
       ...
      ]
  }
]
```
#### QUELLTABELLEN ERSETZEN

POST "https://<host name>/mining/api/pub/dataIngestion/v1/dataSets/<data set>/sourceTables?forceReplace=true"

### **Beispiel**

```
\sqrt{2} {
      "fullyQualifiedName": "default.table_a",
      "columns": [
 {
         "dataType": "STRING",
        "name": "column a1"
        },
 {
         "dataType": "LONG",
        "name": "column a2"
        },
 {
         "dataType": "DOUBLE",
        "name": "column a3"
        },
 {
         "dataType": "FORMATTED_TIMESTAMP",
        "name": "column a4",
        "format": "yyyy-MM-dd HH:mm:ss.SSS"
 }
      ]
  },
  {
      "fullyQualifiedName": "default.table_b",
      "persistenceMode": "OVERWRITE"
  }
]
```
Wenn kein persistenceMode festgelegt ist, wird die Tabelle erstellt oder durch persistenceMode = OVERWRITE ersetzt.

- persistenceMode = OVERWRITE: Die Daten dieser Quelltabelle werden nach jedem Datenladezyklus überschrieben. (Frühere Daten werden zwar in der Analyse noch verfügbar sein, gehen aber während der Transformationsphase verloren.)
- persistenceMode = APPEND: Die Daten dieser Quelltabelle werden nach jedem Datenladezyklus angehängt. (Frühere Daten werden während der Transformationsphase verfügbar sein.)

Wenn Sie den WebMethods-Konnektor für ARIS Process Mining verwenden, wird der Parameter forceReplace implizit festgelegt.

# <span id="page-17-0"></span>1.4.5 Prüfen, ob das Datenset zum Hochladen bereit ist

Das Datenset muss zum Hochladen der Daten bereit sein. Um den Status des Datensets zu prüfen, führen Sie die folgende HTTP-Anfrage aus.

POST "https://<host name>/mining/api/pub/dataIngestion/v1/dataSets/<data set>/readyForIngestion"

### **Beispiel**

```
{
  "dataUploadTargets": [
    {
      "fullyQualifiedName": "default.table_a"
    },
    {
      "fullyQualifiedName": "default.table_b"
    }
  ]
}
```
Ist das Datenset bereit, ist die Antwort positiv. Ansonsten erhalten Sie eine negative Antwort mit dem entsprechenden Grund.

### **Beispiel**

```
{
  "ready": false,
  "cause": {
    "code": "INR1001",
    "message": "The data set is currently being processed"
 }
}
```
# <span id="page-17-1"></span>1.4.6 Daten-Upload-Zyklus erstellen

Wenn das Datenset bereit ist, können Sie mithilfe der folgenden HTTP-Anfrage einen Dateningestionszyklus für den Daten-Upload erstellen.

POST "https://<host name>/mining/api/pub/dataIngestion/v1/dataSets/<data set>/ingestionCycles"

### **Beispiel**

```
{
  "dataUploadTargets": [
    {
      "fullyQualifiedName": "default.table_a"
    },
    {
      "fullyQualifiedName": "default.table_b"
    }
  ]
}
```
Die Antwort für die obige Anfrage gibt den vollständig formulierten Dateningestionszyklus zurück. Der Ausgangszustand ist **ACCEPTING\_DATA**. Alle Tabellen, auf die vom Zyklus referenziert wird, werden für alle anderen Aktionen außer dem Daten-Upload gesperrt.

### <span id="page-18-0"></span>1.4.7 Daten hochladen

Führen Sie die folgende HTTP-Anfrage aus, um die Daten einer Quelltabelle in das Datenset hochzuladen.

```
POST "https://<host name>/mining/api/pub/dataIngestion/v1/dataSets/<data
set>/sourceTables/<source table>/data"
```
<source table>: vollqualifizierter Name (default.table\_a)

#### **Beispiel**

```
\lceil ["Dies ist eine Beschreibung", 1255, 1385.5, "2021-07-15 18:03:25.889"],
  ["Ein zweiter Beispieltext", 510, -23.58, "2021-07-10 10:59:05.421"],
  ["Beispieltext", 1626347163123, 3.1415, "2021-07-01 08:00:01.002"]
]
```
Größere Datenmengen können mithilfe von mehreren Anfragen hochgeladen werden. Mit jeder Anfrage werden die Daten temporär auf dem Server gespeichert.

### <span id="page-18-1"></span>1.4.8 Daten-Upload-Zyklus committen

Teilt ARIS Process Mining mit, dass alle Daten hochgeladen wurden und in die Quelltabellen geladen werden können.

PUT "https://<host name>/mining/api/pub/dataIngestion/v1/dataSets/<data set>/ingestionCycles/<ingestion cycle>/dataComplete"

Der Status des Ingestionszyklus wechselt zu **INGESTING\_DATA**. Die hochgeladenen temporären Daten werden nun in der Quelldatenbank fest gespeichert.

<span id="page-18-2"></span>Der Status des angegebenen Zyklus wird auf "COMPLETED\_SUCCESSFULLY" gesetzt, wenn der Upload in ARIS Process Mining ohne Probleme abgeschlossen wurde.

### 1.4.9 Zyklus-Status abrufen

Führen Sie die folgende HTTP-Anfrage aus, um den aktuellen Zyklus-Status zu lesen.

GET "https://<host name>/mining/api/pub/dataIngestion/v1/dataSets/<data set>/ingestionCycles/<ingestion cycle>/state"

War die Dateningestion nicht erfolgreich, erhalten Sie eine Antwort mit dem entsprechenden Grund:

```
{
  "value": "FAILED",
  "cause": {
    "code": "IER1000",
    "message": "An unexpected error occurred"
  }
}
```
Ansonsten kann der Aufnahmestatus **INGESTING\_DATA** sein, falls der Zyklus immer noch läuft, **COMPLETED\_SUCCESSFULLY**, falls er ohne Probleme durchgelaufen ist, oder **CANCELED**, falls er abgebrochen wurde (z. B. über die API).

### <span id="page-19-0"></span>1.4.10 Prüfen, ob das Datenset zum Laden bereit ist

Das Datenset muss zum Laden der Daten in den Prozessspeicher bereit sein. Um den Status des Datensets zu prüfen, führen Sie die folgende HTTP-Anfrage aus.

POST "https://<host name>/mining/api/pub/dataIngestion/v1/dataSets/<data set>/readyForIngestion"

#### **Beispiel**

```
{
  "dataLoadTriggered": true
```
}

Ist das Datenset bereit, ist die Antwort positiv. Ansonsten erhalten Sie eine negative Antwort mit dem entsprechenden Grund

### <span id="page-19-1"></span>1.4.11 Laden der Daten starten

Wenn das Datenset für das Laden der Daten bereit ist, erstellen Sie einen Dateningestionszyklus, um das Laden der Daten mithilfe der folgenden HTTP-Anfrage zu starten.

POST "https://<host name>/mining/api/pub/dataIngestion/v1/dataSets/<data set>/ingestionCycles"

### **Beispiel**

{

}

```
 "dataLoadTriggered": true
```
Die Antwort für die obige Anfrage gibt den vollständig formulierten Dateningestionszyklus zurück. Der Ausgangszustand ist **INGESTING\_DATA**. Der entsprechende Daten-Load wird direkt gestartet.

Beachten Sie, dass der Parameter "dataLoadTriggered" implizit festgelegt wird, wenn Sie den WebMethods-Konnektor für ARIS Process Mining verwenden.

### <span id="page-20-0"></span>1.4.12 Zyklus-Status abrufen

Zum Überprüfen, ob das Laden der Daten erfolgreich war, führen Sie die folgende HTTP-Anfrage aus.

GET "https://<host name>/mining/api/pub/dataIngestion/v1/dataSets/<data set>/ingestionCycles/<ingestion cycle>/state"

Sie erhalten eine Antwort mit dem aktuellen Statuswert (**INGESTING\_DATA**, **COMPLETED\_SUCCESSFULLY** oder **FAILED**) und optional einen entsprechenden Grund. Weitere Informationen finden Sie im Kapitel Zyklus-Status abrufen (Seite [16\)](#page-18-2).

### <span id="page-20-1"></span>1.4.13 Quelltabelle einfügen

Fügt die angegebene Quelltabelle ein.

DELETE "https://<host name>/mining/api/pub/dataIngestion/v1/dataSets/<data set>/sourceTables/<source table>"

# <span id="page-20-2"></span>1.4.14 Ingestionszyklen abrufen

Ruft alle bestehenden Ingestionszyklen ab. GET "https://<host name>/mining/api/pub/dataIngestion/v1/dataSets/<data set>/ingestionCycles"

# <span id="page-20-3"></span>1.4.15 Ingestionszyklus abbrechen

Bricht den angegebenen Zyklus ab. PUT "https://<host name>/mining/api/pub/dataIngestion/v1/dataSets/<data set>/ingestionCycles/<ingestionCycle>/canceled"

# <span id="page-20-4"></span>1.5 Data Transfer Objects (DTOs)

Sie können die folgenden Data Transfer Objects (DTOs) für die Data Ingestion API verwenden.

#### **SOURCETABLEDEFINITION**

#### **Als Eingabe**

Nur in Listenform, entweder einzeln wie hier abgebildet oder als Teil eines Datenaufnahmezyklus (DataIngestionCycle) (siehe unten). Eigenschaften können Pflichtoder optionale Angaben sein, je nachdem, ob eine Tabelle erstellt oder ersetzt werden soll.

```
[
    {
      "key": "prq some namespace e",
      "name": "example_table_o",
      "namespace": "some namespace",
       "fullyQualifiedName":"some_namespace.example_table_o",
       "persistenceMode": "OVERWRITE",
       "columns": [
\{ "dataType": "DOUBLE",
              "name": "CATEGORY"
          },
\{ "dataType": "STRING",
             "name": "CATEGORY_NAME"
          },
\{ "dataType": "FORMATTED_TIMESTAMP",
              "name": "CREATED",
              "format": "yyyy/MM/dd/HH:mm:ss"
         },<br>{
\{ "dataType": "STRING",
              "name": "PROCESSOR"
          },
\{ "dataType": "STRING",
          "name": "PROCESSOR_GROUP"
 }
       ]
    }
]
```
### **Als Ausgabe**

Nur in Listenform, entweder einzeln wie hier abgebildet oder als Teil eines Datenaufnahmezyklus (DataIngestionCycle) (siehe unten).

```
[
    {
      "key": "prq some namespace e",
      "name": "example_table_o",
      "namespace": "some namespace",
       "fullyQualifiedName": "some_namespace.example_table_o",
       "persistenceMode": "OVERWRITE",
       "columns": [
\{ "dataType": "DOUBLE",
             "name": "CATEGORY"
          },
\{ "dataType": "STRING",
            "name": "CATEGORY NAME"
          },
\{ "dataType": "FORMATTED_TIMESTAMP",
            "name": "CREATED",
             "format": "yyyy/MM/dd HH:mm:ss"
          },
\{ "dataType": "STRING",
             "name": "PROCESSOR"
          },
\{ "dataType": "STRING",
          "name": "PROCESSOR_GROUP"
 }
[[]
    }
]
```
- Die Schlüssel werden auf dem Server generiert.
- Der voll qualifizierte Name (fullyQualifiedName) besteht aus dem Namen und dem Namespace, durch '.' getrennt.
- Der Persistenzmodus (persistenceMode) kann entweder OVERWRITE oder APPEND sein. Im Kapitel Persistenzmodus (Seite [26\)](#page-28-0) erhalten Sie weitere Informationen.
- Spalten können vom Typ DOUBLE, LONG, STRING und FORMATTED\_TIMESTAMP sein.

#### DATAINGESTIONREADYSTATE

Diese werden nur als Ausgabe nach einem Bereitschaftscheck verwendet. Im Falle von 'nicht bereit' wird die Bereitschaftseigenschaft auf 'false' gesetzt und das Objekt enthält einen Grund mit Code und Nachricht.

```
{
  "ready": false,
  "cause": {
    "code": "INR1001",
    "message": "The data set is currently being processed"
  }
}
```
Gründe bestehen aus einem Code und einer Nachricht, die den Grund angibt, warum das Datenset nicht bereit ist. Der Code besteht aus 4 Ziffern und ihm ist immer "INR" für "Ingestion - Not Ready" vorangestellt. Sie finden eine Liste mit den konkreten Codes und den Bedeutungen in der folgenden Tabelle.

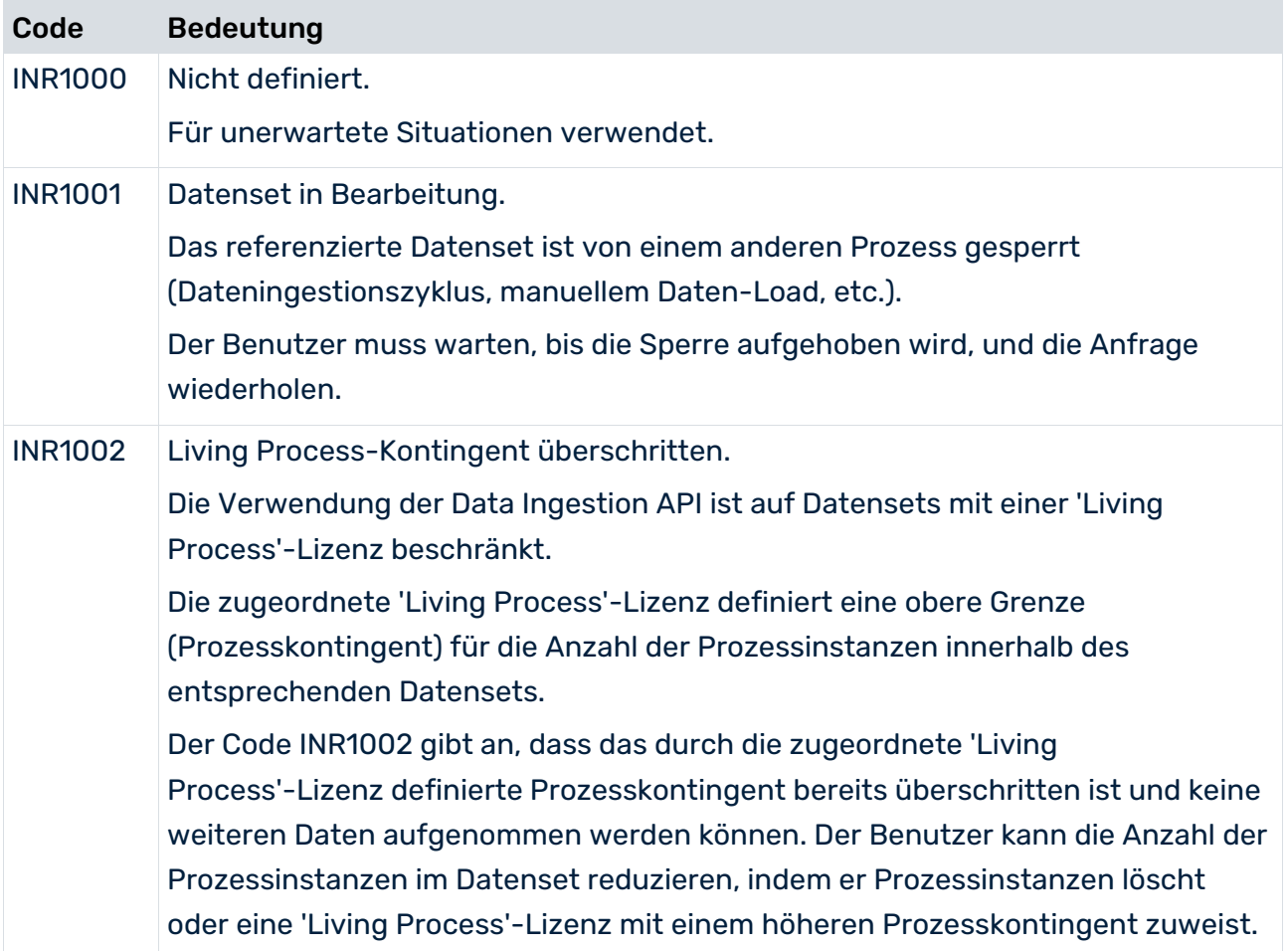

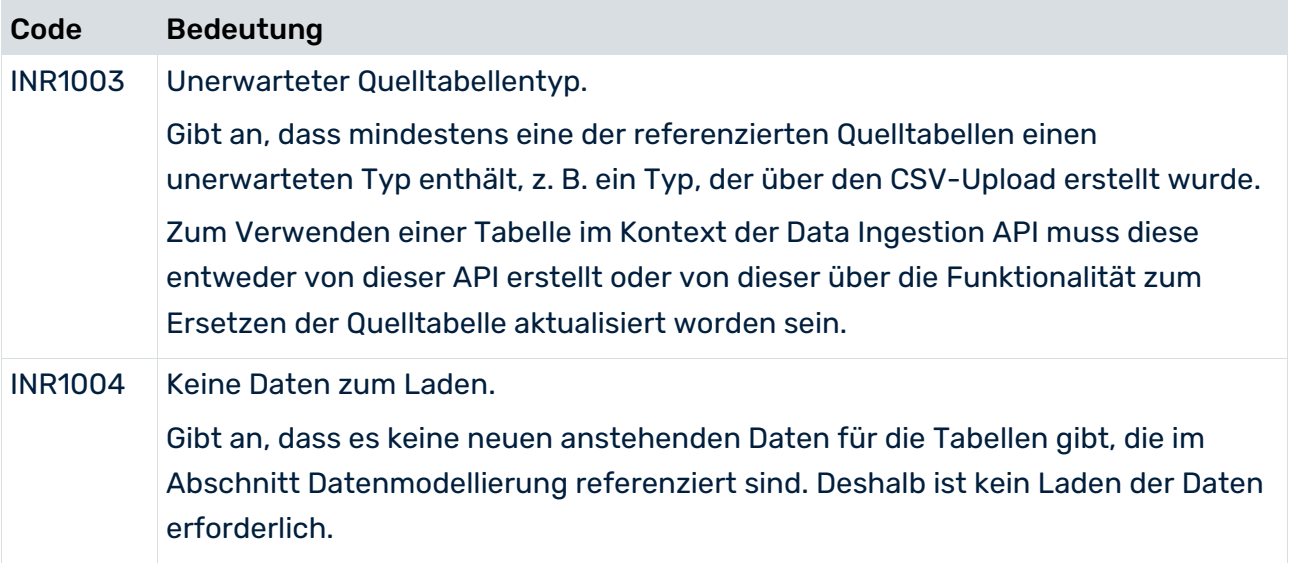

### **DATAINGESTIONCYCLE**

### **Als Eingabe**

### Im Falle eines Daten-Uploads

```
{
    "dataUploadTargets": [
        {
           "fullyQualifiedName": "some_namespace.example_table_a"
        }
    ]
}
```
#### Im Falle eines Daten-Loads

```
{
    "dataLoadTriggered": true
}
```
#### **Als Ausgabe**

#### Entweder in Listenform

```
\overline{[} {
      "key": "api 2",
       "dataUploadTargets": [
\{"key": "prq some namespac 38",
             "name": "example_table_a",
             "namespace": "some_namespace",
              "fullyQualifiedName": "some_namespace.example_table_a",
              "persistenceMode": "APPEND",
              "columns": [
{
                     "dataType": "DOUBLE",
                    "name": "CATEGORY"
\},
                 {
                     "dataType": "STRING",
                 "name": "CATEGORY_NAME"
\},
                 {
                     "dataType": "FORMATTED_TIMESTAMP",
                    "name": "CREATED",
                    "format": "yyyy/MM/dd HH:mm:ss"
                 },
                 {
                     "dataType": "STRING",
                    "name": "PROCESSOR"
 },
                 {
                     "dataType": "STRING",
                    "name": "PROCESSOR_GROUP"
 }
\sim 100 \sim 100 \sim 100 \sim 100 \sim 100 \sim }
      \frac{1}{\sqrt{2}} "dataLoadTriggered": false,
       "state": {
       "value": "INGESTING_DATA"
 }
    },
    {
      "key": "api 1",
       "dataLoadTriggered": true,
       "state": {
           "value": "COMPLETED_SUCCESSFULLY"
 }
    }
]
```
oder eigenständig nach Erstellung oder Aktualisierung, z. B. Abbruch.

#### Im Falle eines Daten-Uploads

```
{
    "key": "api 1",
     "dataUploadTargets": [
         {
             "key": "prq some namespac 38",
             "name": "example_table_a",
             "namespace": "some namespace",
              "fullyQualifiedName": "some_namespace.example_table_a",
              "persistenceMode": "APPEND",
              "columns": [
{
                       "dataType": "DOUBLE",
                      "name": "CATEGORY"
\frac{1}{2}, \frac{1}{2}, \frac{1}{2}, \frac{1}{2}, \frac{1}{2}, \frac{1}{2}, \frac{1}{2}, \frac{1}{2}, \frac{1}{2}, \frac{1}{2}, \frac{1}{2}, \frac{1}{2}, \frac{1}{2}, \frac{1}{2}, \frac{1}{2}, \frac{1}{2}, \frac{1}{2}, \frac{1}{2}, \frac{1}{2}, \frac{1}{2}, {
                       "dataType": "STRING",
                      "name": "CATEGORY NAME"
                  },
{
                      "dataType": "FORMATTED_TIMESTAMP",
                     "name": "CREATED",
                     "format": "yyyy/MM/dd HH:mm:ss"
                  },
{
                      "dataType": "STRING",
                      "name": "PROCESSOR"
                  },
{
                      "dataType": "STRING",
                     "name": "PROCESSOR_GROUP"
 }
 ]
         }
    \frac{1}{2},
     "dataLoadTriggered": false,
     "state": {
         "value": "INGESTING_DATA"
     }
}
```
#### Im Falle eines Daten-Loads

```
{
   "key": "api 1",
    "dataLoadTriggered": true,
    "state": {
        "value": "INGESTING_DATA"
    }
}
```
#### DATAINGESTIONCYCLESTATE

Nur als Ausgabe, einzeln oder als Teil eines Dateningestionszyklus (DataIngestionCycle) (siehe oben). Mögliche Zustände sind: ACCEPTING\_DATA, INGESTING\_DATA, COMPLETED\_SUCCESSFULLY, CANCELED und FAILED.

Im Falle von 'FAILED' wird ein Grund zurückgegeben. Gründe bestehen aus einen Code und einer Nachricht, die beschreibt, was genau passiert ist. Der Code besteht aus 4 Ziffern und ihm ist immer "IER" für "Ingestion - Error" vorangestellt.

```
{
  "value": "FAILED",
  "cause": {
    "code": "IER1000",
    "message": "An unexpected error occurred"
  }
}
```
#### TABLEDATA

Wird nur als Eingabe für den Daten-Upload verwendet. Die Werte müssen dem Schema der Zieltabelle entsprechen. Null ist ein gültiger Wert.

```
\lceil [1,"A","2021/05/10 12:13:14",1.1,"Distribution Center 
Team","Distribution"],
    [2,"B","2021/06/11 15:16:17",2.2,"Distribution Center 
Team","Distribution"],
   [3, "C", "2021/07/12 18:19:20", 3.3, null, "Sales"],
   [4, "D", "2021/08/13 21:22:23", 4.4, "Dealer Sales", "Sales"]
]
```
#### **STRINGCOLUMN**

Wird nur als Teil einer Quelltabellendefinition verwendet (SourceTableDefinition) (siehe oben).

#### LONGCOLUMN

Wird nur als Teil einer Quelltabellendefinition verwendet (SourceTableDefinition) (siehe oben).

#### DOUBLECOLUMN

Wird nur als Teil einer Quelltabellendefinition verwendet (SourceTableDefinition) (siehe oben).

#### FORMATTEDTIMESTAMPCOLUMN

Wird nur als Teil einer Quelltabellendefinition verwendet (SourceTableDefinition) (siehe oben).

#### DEFAULTRESULT

Wird nur als Einzelausgabe verwendet, entweder wenn die ausgeführte Operation selbst kein zugeordnetes Ergebnisobjekt hat (Löschen einer Quelltabelle, Hochladen von Quelldaten) oder wenn ein Fehler auf dem Server auftritt (beliebige Operation). Die 'Erfolgreich'-Eigenschaft dieses Objekts ist entweder auf True oder auf False gesetzt.

Wenn False, enthält das Objekt auch einen Grund mit einer Nachricht.

```
{
  "successful": false,
  "cause": {
    "message": "An unexpected error occurred"
  }
}
```
### APIVERSION

Diese werden nur als Ausgabe nach einem API-Versionscheck verwendet.

```
{
  "apiVersion": "3,2"
}
```
### <span id="page-28-0"></span>1.6 Persistenzmodus

Alle Quelltabellen haben einen Persistenzmodus, der bestimmt, wie die neuen Daten auf dem Server verarbeitet werden.

Es gibt zwei unterschiedliche Persistenzmodi:

#### **OVERWRITE**

Dies ist die Standardeinstellung, die dem Standardverhalten aus vorherigen Versionen folgt. Ist dieser Modus eingestellt, werden bestehende Daten durch die neuen hochgeladenen Daten überschrieben. Die überschriebenen Daten gehen verloren und können nicht wiederhergestellt werden. Bei Bedarf müssen Sie die überschriebenen Daten erneut hochladen.

#### APPEND

Wenn dieser Modus eingestellt ist, werden an die bestehenden Daten neue hochgeladene Daten angehängt, anstatt die bereits fest gespeicherten Tabellendaten auf dem Server zu überschreiben. Die neuen Datenzeilen werden in der eingehenden Reihenfolge am Ende hinzugefügt. Dies bewirkt ein Anwachsen der bestehenden Quelltabellengröße. In einer nachfolgenden Transformation oder einem Datenladevorgang werden die alten und neuen Daten zusammen verarbeitet. Werden bestehende alte Daten erneut mit dieser Einstellung gespeichert (als wären es neue Zeilen), werden doppelte Einträge angelegt. Dies kann sich auf die Richtigkeit der Analyseergebnisse auswirken.

Beachten Sie, dass die derzeit einzige Möglichkeit, einen anderen Modus als OVERWRITE für eine Quelltabelle auszuwählen die Verwendung der Data Ingestion API ist. Mit der API können Sie entweder eine neue Tabelle erstellen oder die bestehende ersetzen.

# <span id="page-29-0"></span>1.7 Grenzwerte

### GRÖßE DER ANFRAGE

Die maximal zulässige Größe einer Anfrage zur Erstellung oder Aktualisierung von Daten beträgt 100 MB. Bei Überschreitung dieser Obergrenze wird die Anfrage abgelehnt. Wenn Sie mehr Daten erstellen oder aktualisieren möchten, teilen Sie die Daten auf mehrere Anfragen auf.

### **OUELLTABELLEN**

### GESAMTANZAHL DER QUELLTABELLEN

Mit der Data Ingestion API können maximal 100 Quelltabellen erstellt werden. Immer wenn mit der API neue Tabellen erstellt werden, wird überprüft, ob die maximale Anzahl überschritten wurde. Bei Überschreitung dieser Zahl wird die entsprechende Anfrage abgelehnt. Alle vorhandenen Tabellen werden auf die zulässige Höchstzahl angerechnet, unabhängig von ihrem Ursprung (API, Extraktion, manueller Datei-Upload). Diese Obergrenze wirkt sich nicht auf die Ersetzung der Quelltabelle aus.

### ANZAHL DER QUELLTABELLEN PRO ANFRAGE

Mit einer Anfrage können maximal 50 Quelltabellen erstellt werden. Bei Überschreitung dieser Zahl wird die entsprechende Anfrage abgelehnt.

#### ANZAHL DER SPALTEN

Mit der Data Ingestion API können maximal 500 Spalten für eine Quelltabelle erstellt werden. Bei Überschreitung dieser Zahl wird die entsprechende Anfrage abgelehnt. Diese Obergrenze wirkt sich sowohl auf die Erstellung als auch auf die Ersetzung der Quelltabelle aus.

### GESAMTANZAHL DER AUFGABEN

Die maximale Anzahl der Aufgaben (einschließlich Ingestionszyklen), die gleichzeitig gepflegt werden können, beträgt 150. Immer wenn mit der API ein neuer Zyklus erstellt wird, wird überprüft, ob die maximale Anzahl überschritten wurde. Bei Überschreitung dieser Zahl wird die entsprechende Anfrage abgelehnt. Alle vorhandenen Aufgaben, die noch gepflegt werden, werden auf die zulässige Höchstzahl angerechnet, unabhängig von ihrem Typ (Ingestionszyklus, Extraktion, manueller Datei-Upload, Datenladevorgang, Neuberechnung, Prozessdatenlöschung) oder ihrem Ursprung (API, Automatisierung, manuelle Ausführung). Gepflegte Aufgaben werden in regelmäßigen Intervallen von 30 Minuten automatisch bereinigt. Die Bereinigungsroutine löscht alle abgeschlossenen Aufgaben bis auf die 50 neuesten Einträge.

### UPLOADS

Beim Hochladen von Daten mit der Data Ingestion API sind pro Tabelle maximal 50 ausstehende Upload-Datenpakete möglich. Bei Überschreitung dieser Zahl wird die entsprechende Anfrage abgelehnt. Wenn mehr Daten an die Zieltabelle hochgeladen werden sollen, setzen Sie den Ingestionszyklus, der die Daten enthält, auf "abgeschlossen". Dadurch wird die serverseitige Persistenz gestartet. Sobald die Persistenz (und der Ingestionszyklus) abgeschlossen ist, kann ein neuer Zyklus zum Hochladen der übrigen Daten erstellt werden. Beachten Sie, dass der zweite Upload-Zyklus nur dann sofort gestartet werden sollte, wenn der Persistenzmodus der Zieltabelle auf APPEND gesetzt ist. Wenn der Modus auf OVERWRITE gesetzt. ist, müssen Sie zuerst die Daten laden (Ladezyklus). Erst nach dem Laden der Daten können die übrigen Daten sicher hochgeladen werden.

### <span id="page-30-0"></span>1.8 Konnektor webMethods.io für ARIS Process Mining

Der Konnektor webMethods.io für ARIS Process Mining verwendet die Data Ingestion API zum Übertragen von Daten aus einer beliebigen Datenquelle nach ARIS Process Mining. Mit dem Konnektor webMethods.io für ARIS Process Mining können Sie z. B. eine Tabelle erstellen, Daten an die erstellte Tabelle hochladen und eine Datenladeoperation in ARIS Process Mining auslösen.

Mit vordefinierten Operationen können Sie die gängigsten REST-Ressourcen und -Operationen direkt nutzen oder die Komplexität der individuellen Anpassung von REST-Operationen reduzieren.

Weitere Informationen zur Verwendung des Konnektors webMethods.io für ARIS Process Mining entnehmen Sie bitte der webMethods.io-Dokumentation.

Die folgende Liste enthält alle vordefinierten Operationen, die vom Konnektor webMethods.io für ARIS Process Mining bereitgestellt werden, und gibt an, auf welche Endpunkte (Seite [5\)](#page-7-0) der Dateningestion sie sich beziehen.

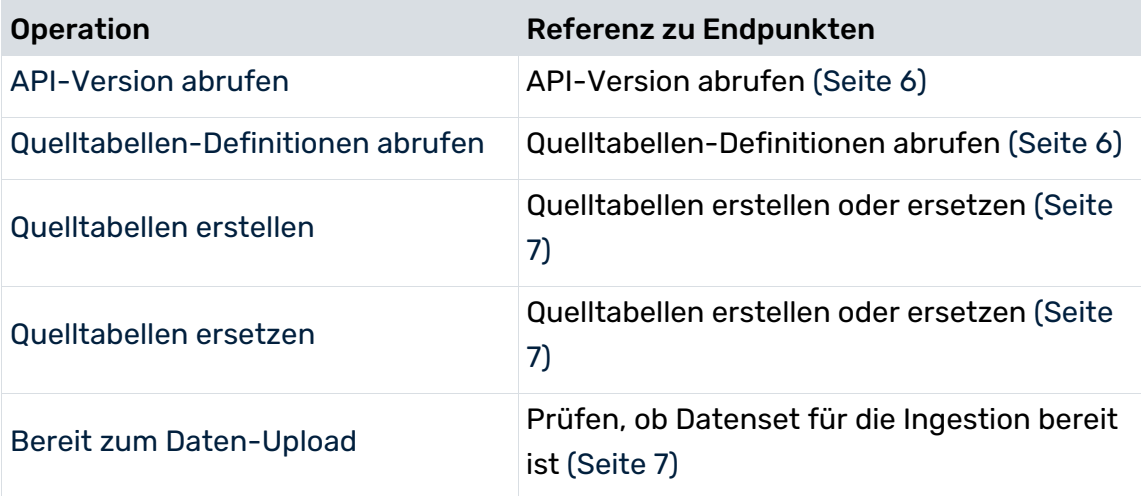

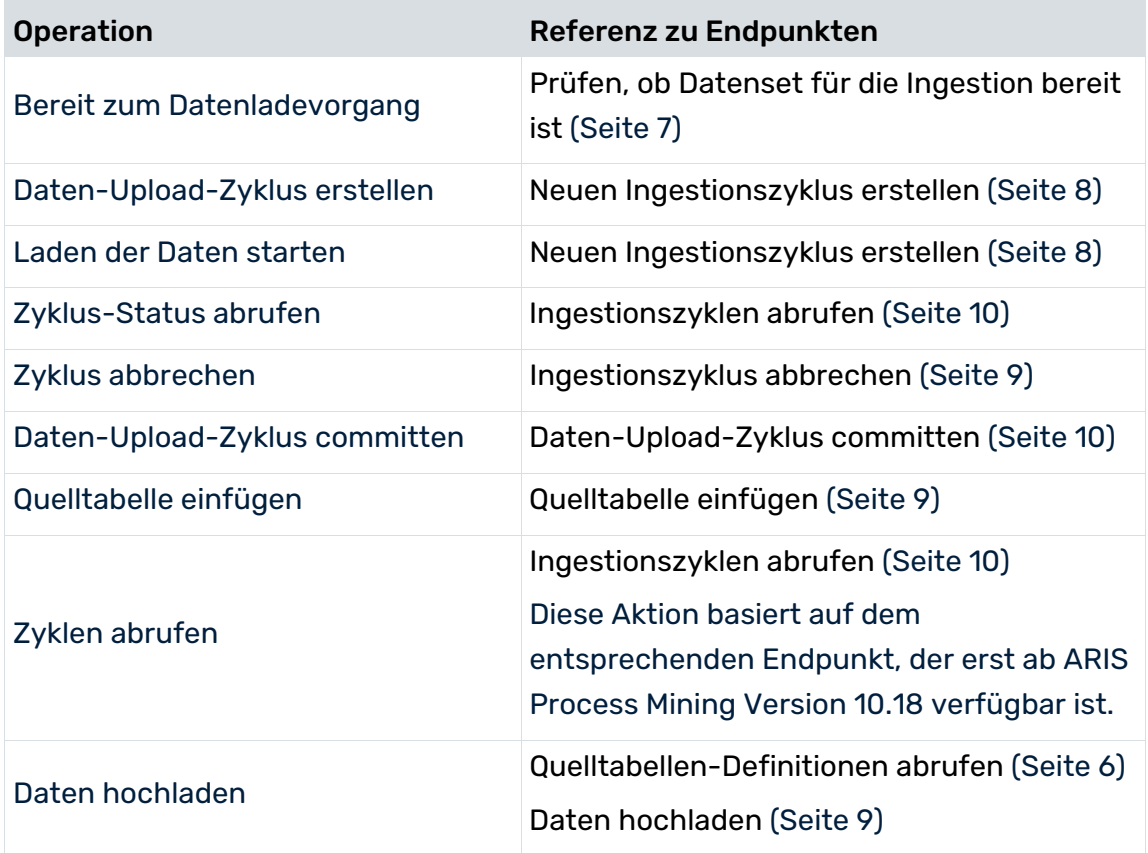

# <span id="page-32-0"></span>2 Support und rechtliche Hinweise

Dieser Abschnitt bietet allgemeine Informationen im Hinblick auf den Produkt-Support und die rechtlichen Aspekte.

### <span id="page-32-1"></span>2.1 Unterstützte Web-Browser

Die folgenden Web-Browser werden derzeit von ARIS Process Mining unterstützt.

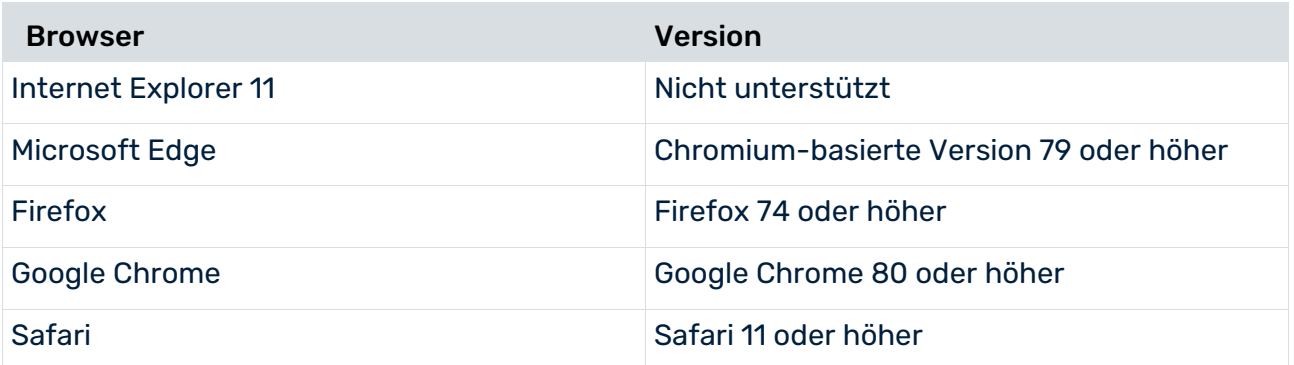

Browser von mobilen Endgeräten werden demnächst unterstützt.

# <span id="page-32-2"></span>2.2 Dokumentationsumfang

Die zur Verfügung gestellten Informationen beschreiben die Einstellungen und Funktionalitäten, die zum Zeitpunkt der Veröffentlichung gültig waren. Da Software und Dokumentation verschiedenen Fertigungszyklen unterliegen, kann die Beschreibung von Einstellungen und Funktionalitäten von den tatsächlichen Gegebenheiten abweichen. Informationen über solche Abweichungen finden Sie in den mitgelieferten Release Notes. Bitte lesen und berücksichtigen Sie diese Datei bei Installation, Einrichtung und Verwendung des Produkts.

Wenn Sie das System technisch und/oder fachlich ohne die von Software AG angebotenen Service-Leistungen installieren möchten, benötigen Sie umfangreiche Kenntnisse hinsichtlich des zu installierenden Systems, der Zielthematik sowie der Zielsysteme und ihren Abhängigkeiten untereinander. Aufgrund der Vielzahl von Plattformen und sich gegenseitig beeinflussender Hardware- und Softwarekonfigurationen können nur spezifische Installationen beschrieben werden. Es ist nicht möglich, sämtliche Einstellungen und Abhängigkeiten zu dokumentieren.

Beachten Sie bitte gerade bei der Kombination verschiedener Technologien die Hinweise der jeweiligen Hersteller, insbesondere auch aktuelle Verlautbarungen auf deren Internet-Seiten bezüglich Freigaben. Für die Installation und einwandfreie Funktion freigegebener Fremdsysteme können wir keine Gewähr übernehmen und leisten daher keinen Support. Richten Sie sich grundsätzlich nach den Angaben der Installationsanleitungen und Handbücher der jeweiligen Hersteller. Bei Problemen wenden Sie sich bitte an die jeweilige Herstellerfirma.

Falls Sie bei der Installation von Fremdsystemen Hilfe benötigen, wenden Sie sich an Ihre lokale Software AG-Vertriebsorganisation. Beachten Sie bitte, dass solche Hersteller- oder kundenspezifischen Anpassungen nicht dem Standard-Softwarepflege- und Wartungsvertrag der Software AG unterliegen und nur nach gesonderter Anfrage und Abstimmung erfolgen.

### <span id="page-33-0"></span>2.3 Datenschutz

Die Produkte der Software AG stellen Funktionalität zur Verfügung, die für die Verarbeitung persönlicher Daten entsprechend der EU-Datenschutz-Grundverordnung (DSGVO) genutzt werden kann.

Die Beschreibungen zur Nutzung dieser Funktionalität finden Sie in der Administrationsdokumentation des jeweiligen Produkts.

# <span id="page-33-1"></span>2.4 Beschränkungen

ARIS-Produkte sind für die Nutzung von Personen bestimmt und entwickelt. Automatisierte Prozesse, z. B. die Generierung von Inhalten und der Import von Objekten/Artefakten über Schnittstellen, können zu einer übermäßigen Menge an Daten führen und deren Ausführung die Verarbeitungskapazitäten und physischen Grenzen überschreiten. Verarbeitende Kapazitäten werden beispielsweise überschritten, wenn eine extrem hohe Anzahl an Verarbeitungsoperationen gleichzeitig gestartet wird. Physische Grenzen können überschritten werden, wenn der verfügbare Speicher für die Ausführung von Operationen oder für die Speicherung der Daten nicht ausreichend ist.

<span id="page-33-2"></span>Eine ordnungsgemäße Ausführung der ARIS-Produkte erfordert die Verfügbarkeit einer zuverlässigen und schnellen Netzwerkverbindung. Netzwerke mit unzureichender Antwortzeit reduzieren die Systemleistung und können zu Zeitüberschreitungen führen.

# 2.5 Support

Wenn Sie Fragen zu spezifischen Installationen haben, die sie nicht selbst durchführen können, wenden Sie sich bitte an Ihre örtliche Software AG-Vertriebsorganisation [\(https://www.softwareag.com/corporate/company/global/offices/default.html\)](https://www.softwareag.com/corporate/company/global/offices/default.html). Detaillierte Informationen und Support erhalten Sie über unsere Internetseiten.

Wenn Sie einen gültigen Supportvertrag haben, können Sie **Global Support ARIS** kontaktieren unter: **+800 ARISHELP**. Sollte diese Nummer von Ihrem Telefonanbieter nicht unterstützt werden, sehen Sie bitte in unserem Global Support Contact Directory nach.

### ARIS COMMUNITY

Hier finden Sie Informationen, Fachartikel, Problemlösungen, Videos und Kommunikation mit anderen ARIS-Benutzern. Wenn Sie noch kein Konto haben, registrieren Sie sich bei der ARIS Community**.**

### PRODUKTDOKUMENTATION

Die Produktdokumentation finden Sie auf unserer Dokumentations-Website.

Darüber hinaus können Sie auch auf die Cloud-gestützte Produktdokumentation zugreifen. Navigieren Sie zum gewünschten Produkt und gehen Sie dann, je nach Ihrer Lösung, zu **Developer Center**, **User Center** oder **Documentation**.

### PRODUKTSCHULUNG

Hilfreiches Schulungsmaterial zu Ihrem Produkt finden Sie in unserem Learning Portal.

### TECH COMMUNITY

Auf unserer Tech Community-Website können Sie mit Experten der Software AG zusammenarbeiten. Von hier aus können Sie z. B. Folgendes tun:

- Unsere riesige Wissensdatenbank durchsuchen.
- **In unseren Diskussionsforen Fragen stellen und Antworten finden.**
- Aktuelle News und Ankündigungen der Software AG erhalten.
- Unsere Communitys kennenlernen.
- In unseren öffentlichen Repositorys GitHub und Docker können Sie zusätzliche Software AG-Ressourcen entdecken.

### PRODUKT-SUPPORT

Lizenzierte Kunden erhalten Support für Software AG-Produkte über unser Empower Portal [\(https://empower.softwareag.com/\)](https://empower.softwareag.com/). Viele Services in diesem Portal setzen ein Konto voraus. Wenn Sie noch kein Konto haben, können Sie eines anfordern. Ein Konto bietet Ihnen z. B. folgende Möglichkeiten:

- **Produkte, Updates und Fixes herunterladen**
- Anfragen zu Produktmerkmalen hinzufügen
- Das Knowledge Center nach technischen Informationen und Tipps durchsuchen
- Frühwarnungen und kritische Alarmmeldungen erhalten
- Support-Vorfälle eröffnen und aktualisieren